**5**

**6**

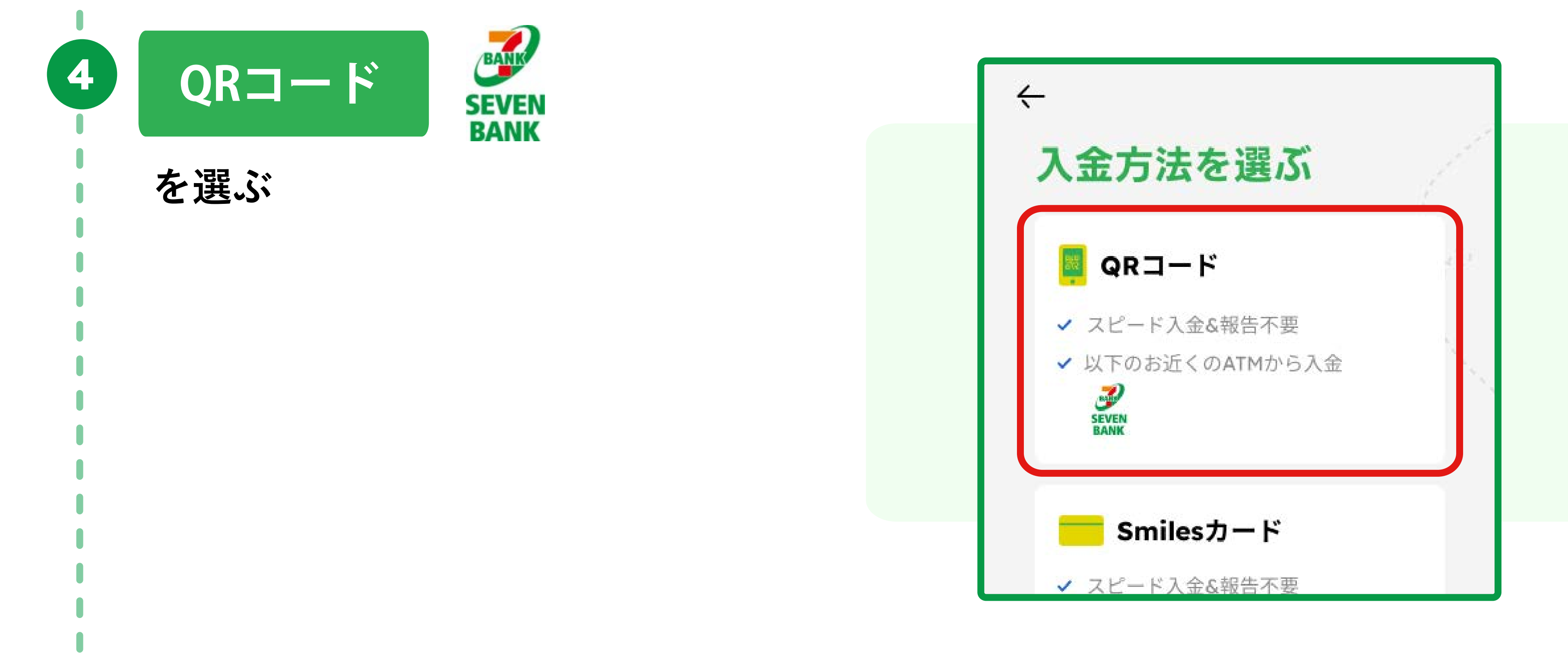

**をタップ**

## **QRコードスキャン後に Smilesアプリに表示された 企業番号確認**

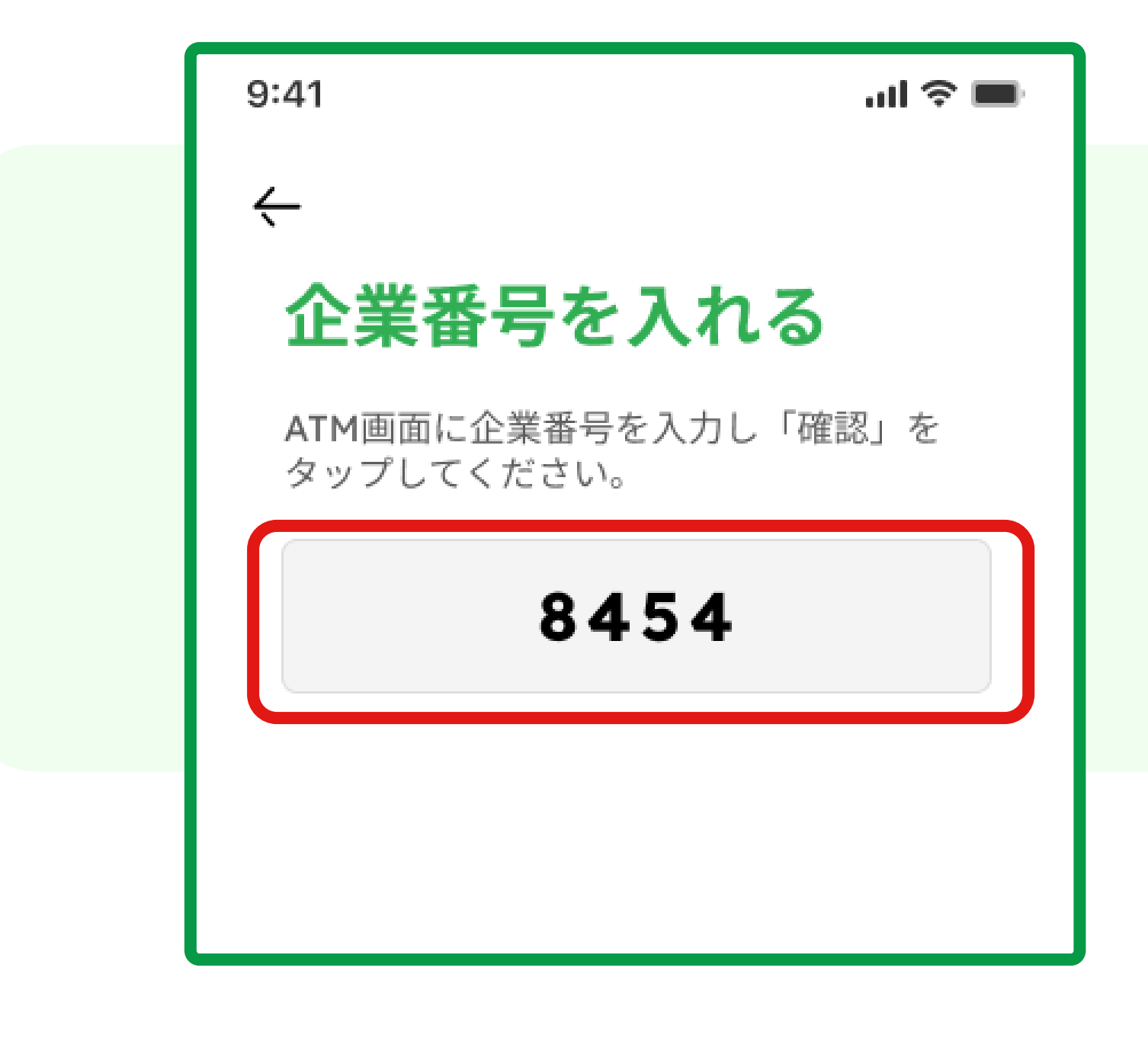

**セブン銀行ATM画面に 表示されたQRコードを 読み取り、**

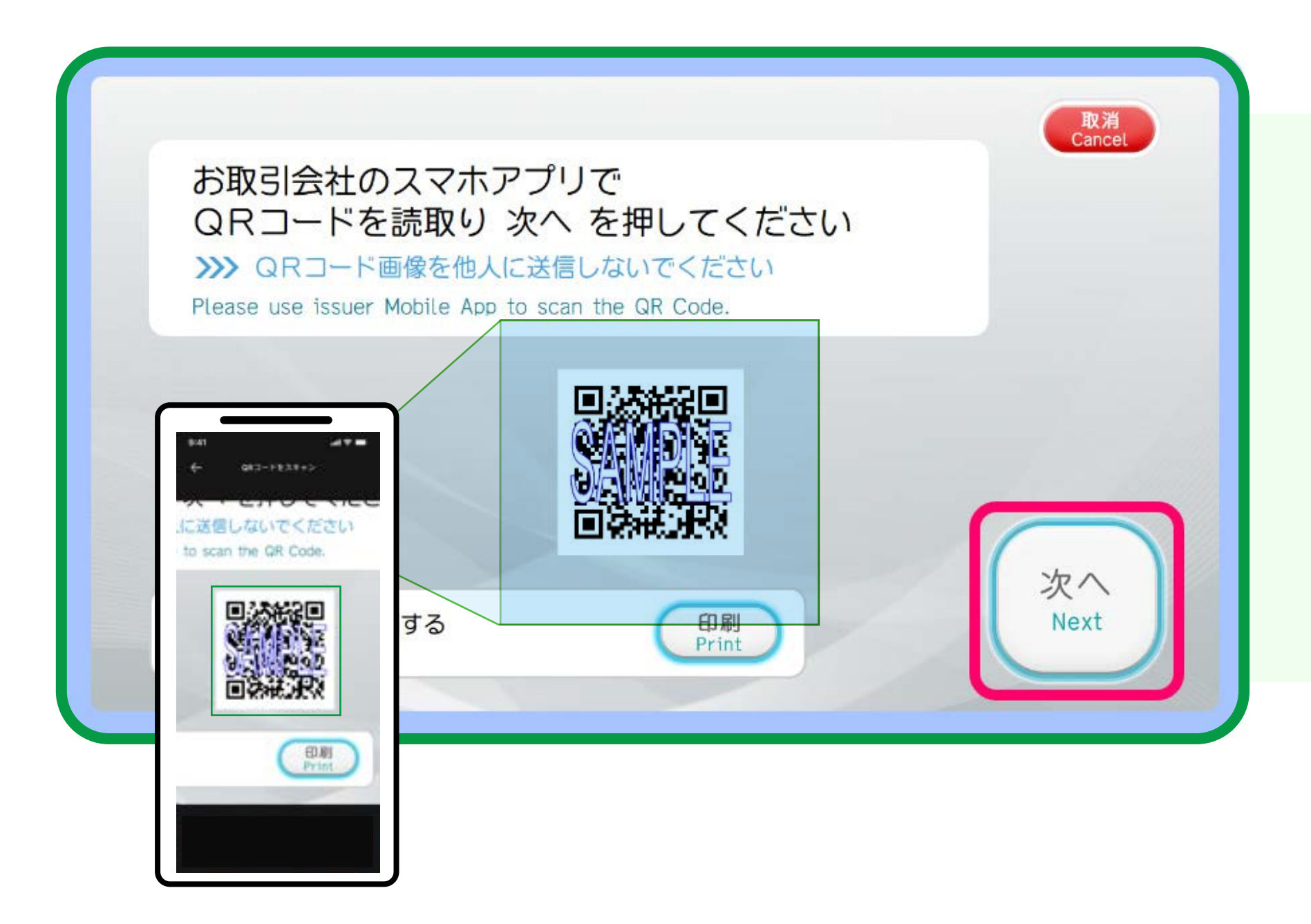

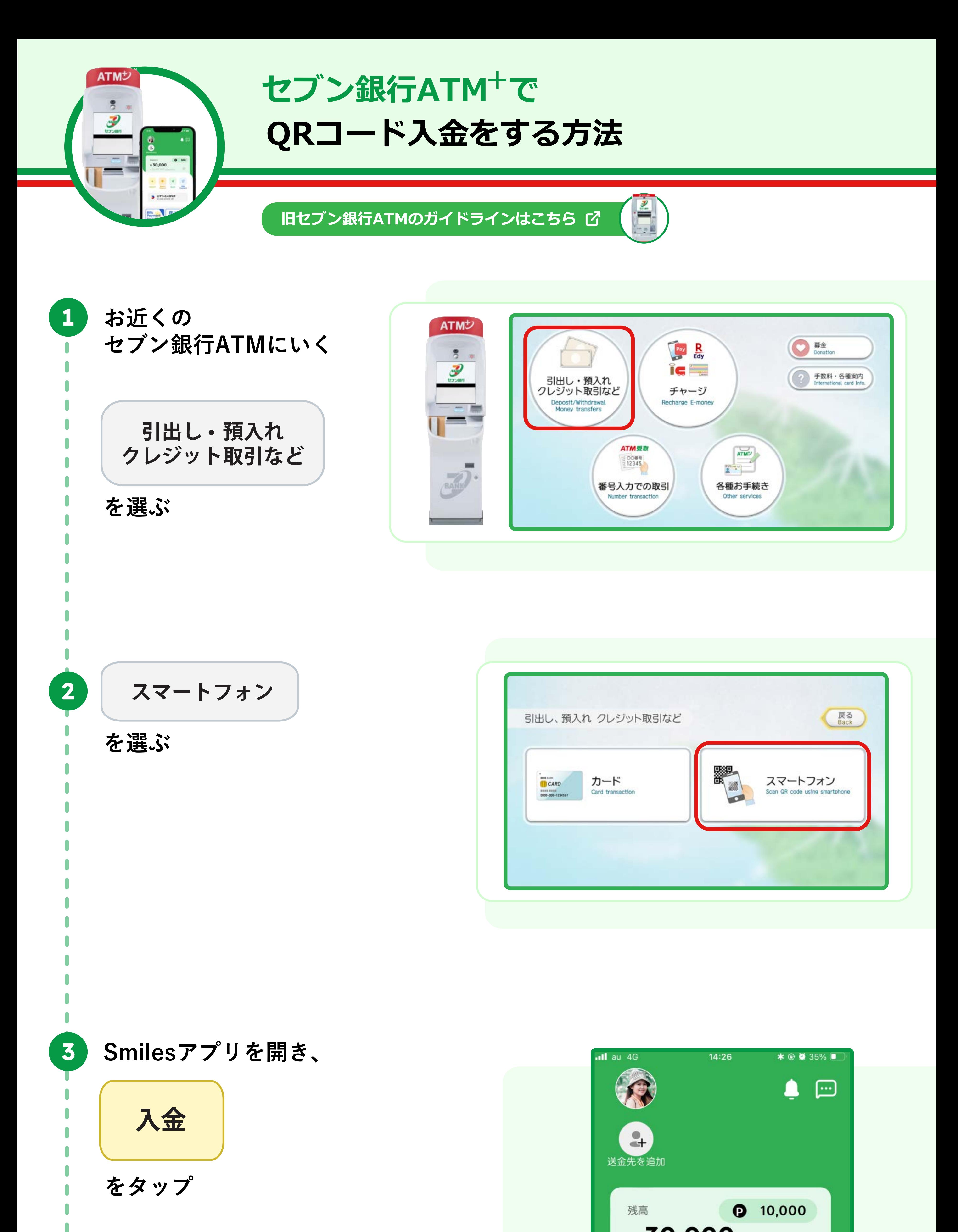

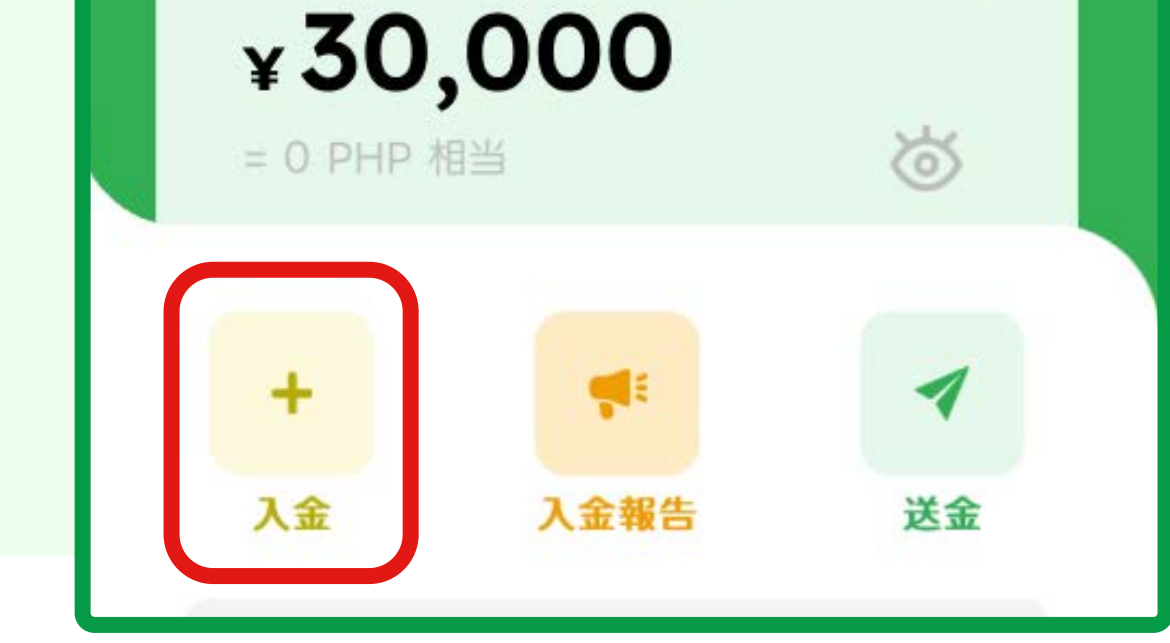

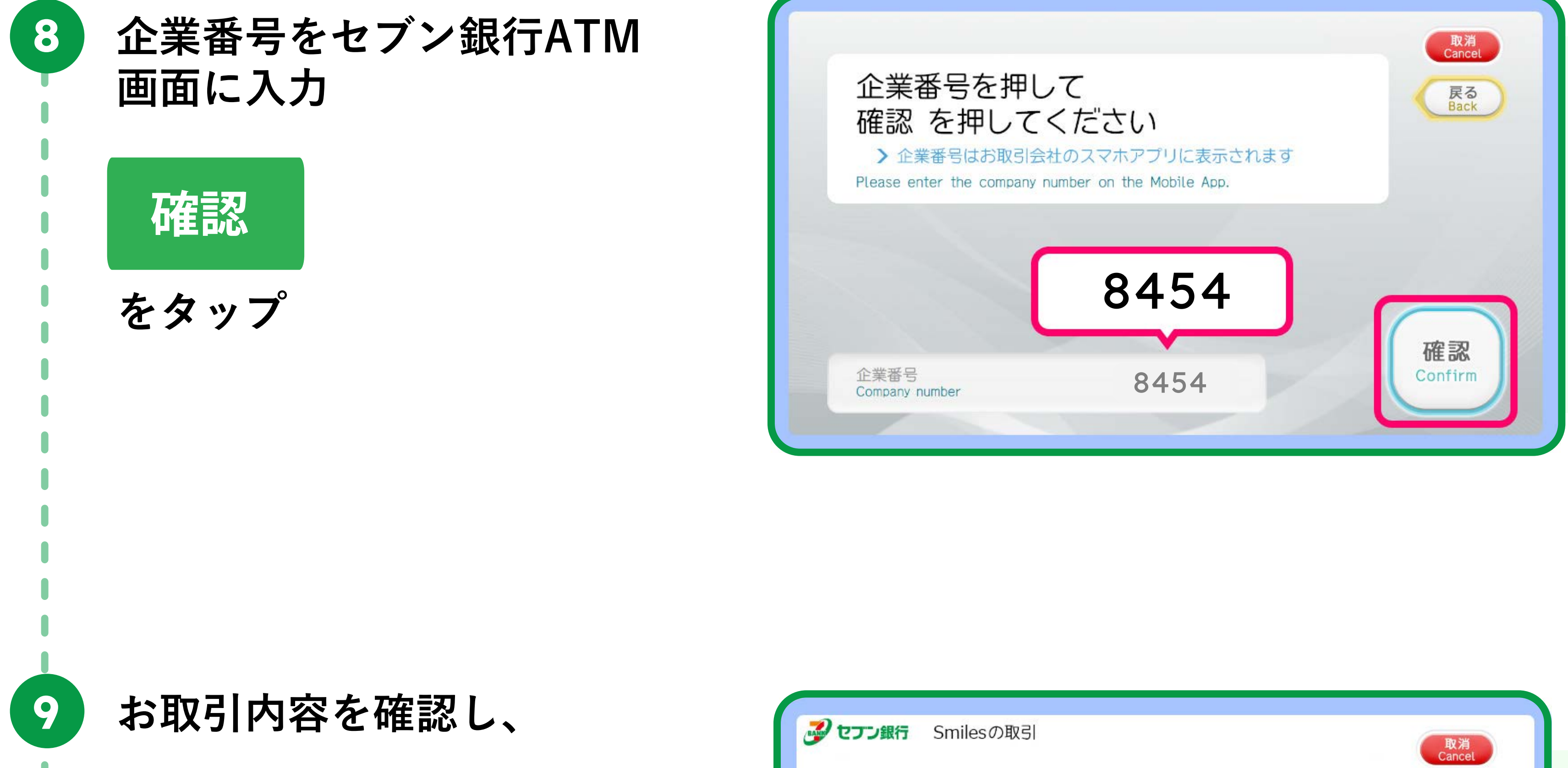

QRコード\*を読み取れない場合は、画面上の「印刷」ボタンを押すとQRコード を印刷できます。

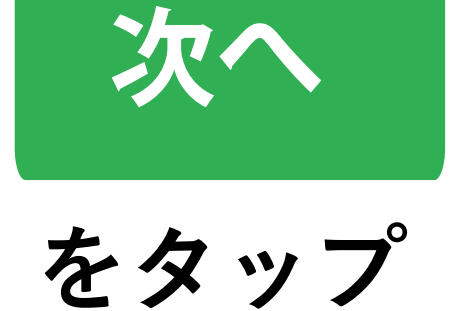

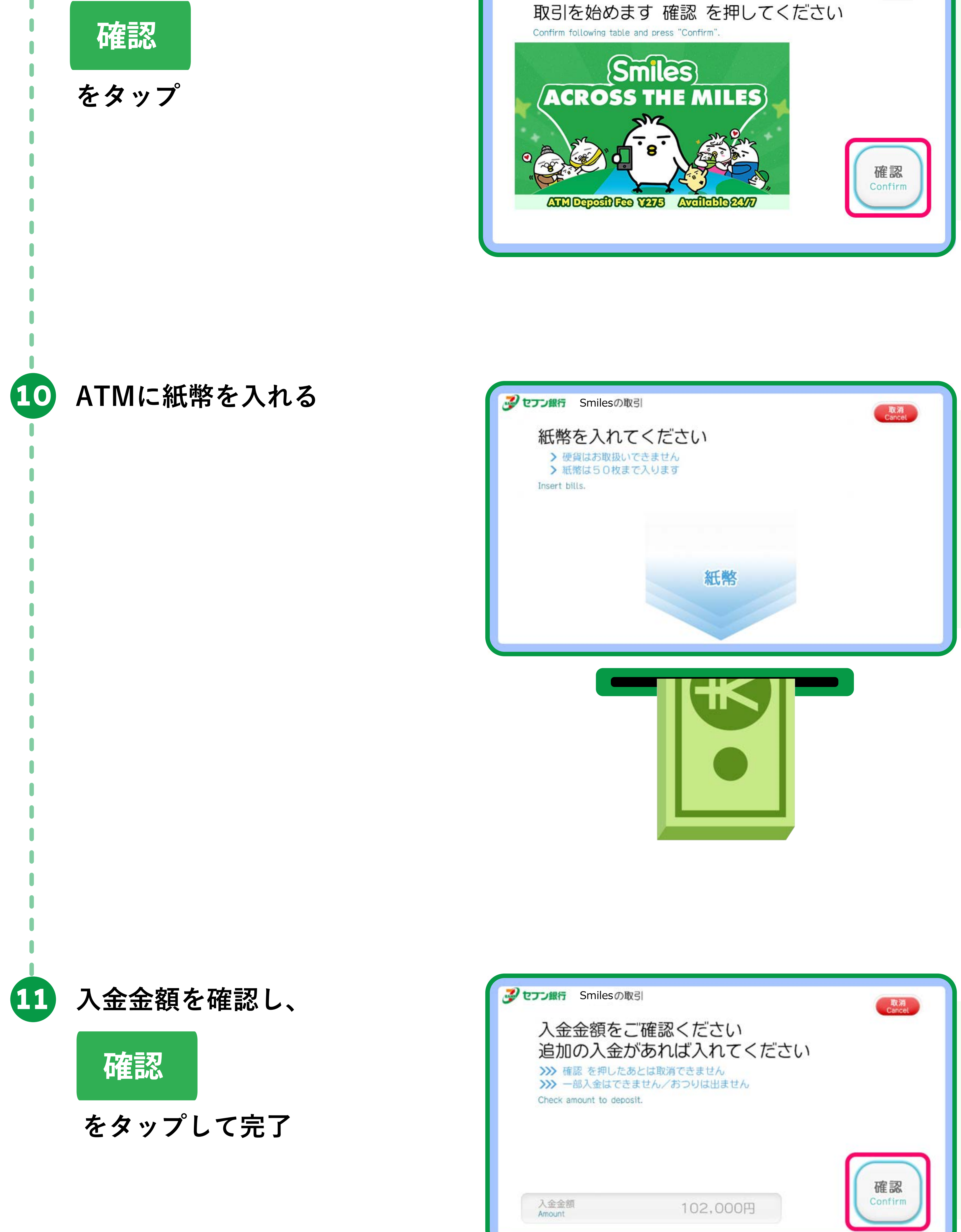

※QRコードは株式会社デンソーウェーブの登録商標です。

**7**

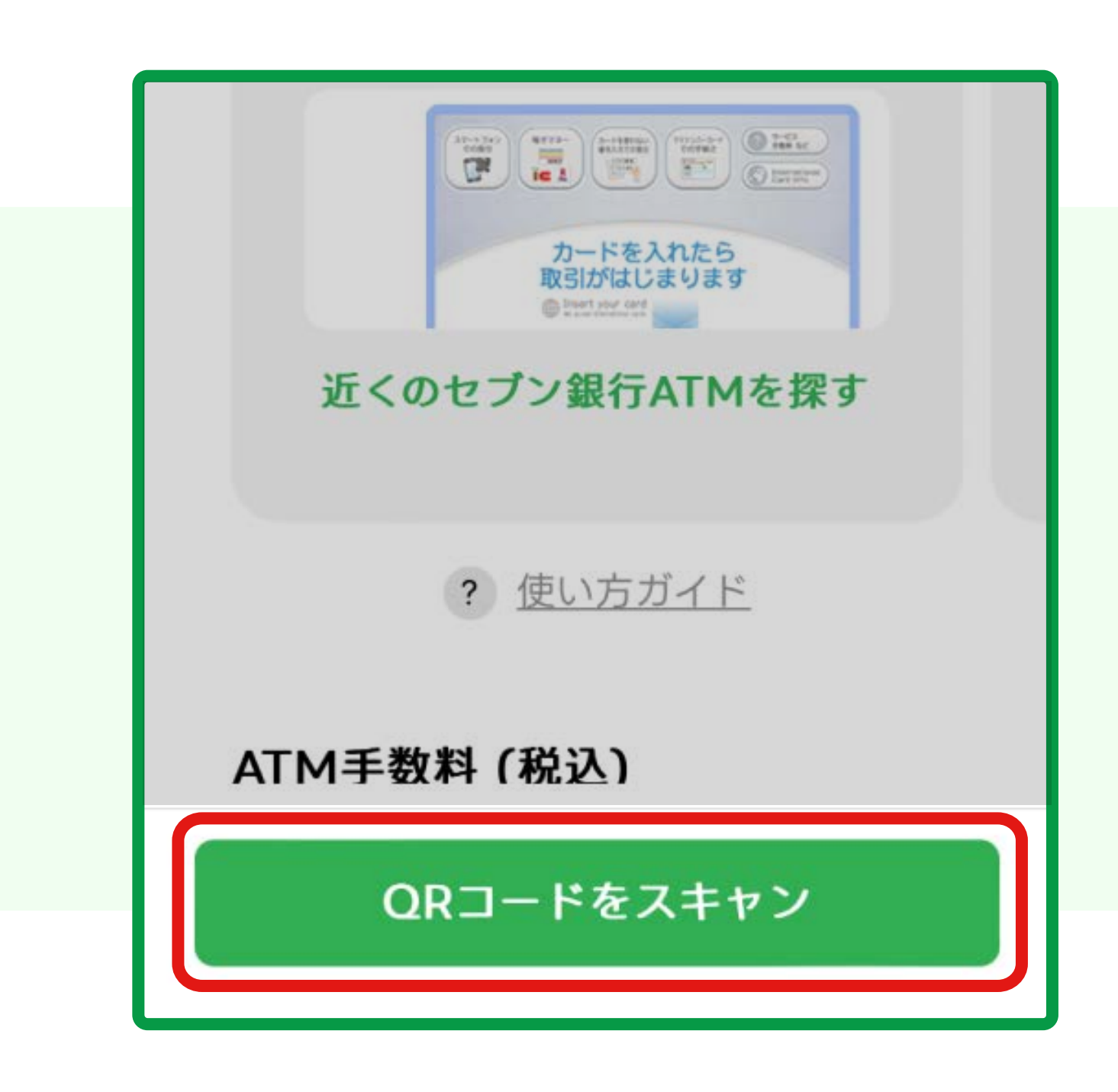

## **QRコードをスキャン**

**確認**